# راهنمای نصب درایو زیما 100P

نسخه نرم افزار 0.1V

مقدمه

با تشـکر از حسـن انتخاب شـما در خرید دسـتگاه کنترل دور موتور القایی XIMA، خواهشـمندیم که مطالب این دفترچه را بهدقت مطالعه نمایید تا ضــمن نصــبی ســریع و کمخطر، از خدمات گارانتی این شرکت نیز بهرهمند شوید. با توجه به تخصصی بودن اصطلاحات و مفاهیم این صنعت،تمامی سعی ما بر این بوده است تا با استفاده از مفاهیم سادهتر این دفترچه برای افرادی که دارای کمترین اطلاعات در مورد نصـب و راهاندازی درایوهای موتور القائی هســتند نیز مورد اســتفاده قرار گیرد. همچنین تا حد امکان، معادل انگلیسی مطالب و پار امترهای مهم قرار دادهشـده است تا کاربران از اصلاحات تخصصی مطلع گردند و در صورت نیاز به راه نمائی منبعی مشترک در اختیار کاربر و شرکت باشد. توجه کنید که این عبارات برای شخص غیرفارسیزبان و غیرمتخصص مفید نخواهد بود.

دسـتگاه XIMA بر مینای نیاز سـخت۱فزاری و نرمافزاری صـنعتگران و تولیدکنندگان ایرانی طراحی و بهینهشـده اسـت، قیمت مناسـب، راحتی نصـب و راهاندازی و همچنین خدمات پس از فروش سـریع و باصرفه، ازجمله مواردی است که شرکت زیما توجه خاصی به آنها داشته است.

امیدواریم با کمک شـما مصر فـکننده محترم بتوانیم سطح کیفی محصولات خود را روزبـمروز ارتقا دهیم و در این راســتا از هرگونه پیشــنهاد و انتقاد ســازنده اســتقبال کرده و پیشــاییش بابت آن تشــکر مینماییم.

مرکز خدمات پس از فروش شـرکت، همواره آمادگی یاسخگویی به سؤالات شمارا داشته و برای نصبی سریع تر، راحتتر و همچنین رفع اشکالات احتمالی، میتوانید از کمک مشاورین متخصص ما بدون هیچ هزینهای استفاده کنید. برای اطلاعات بیشتر به آدرس اینترنتی سایت مراجعه نمایید:

www.xima.ir

توجه داشــتـه باشــیـد که خســـار ات مالی و جانی ناشـــی از هرگونه اشــتباه احتمالی در نصـــب، به عهده مصر فکننده خواهد بود.

لوازم همراه دستگاه

لوازم همراه دستگاه

- <span id="page-2-0"></span>– کاتالوگ دستگاه
- <sup>4</sup> عدد ایچ کوچک )2 عدد یدک( برای بس ت درا ترمینالها
- <sup>6</sup> عدد وادر و ایچ <sup>4</sup> )2 عدد یدک( برای نصب د ا درون تابلو
	- دابلون ویژه سور اخ کردن محل نصب دستگاه
	- آچار ایچگود ی کوچک برای باز و بست ترمینالهای فرمان

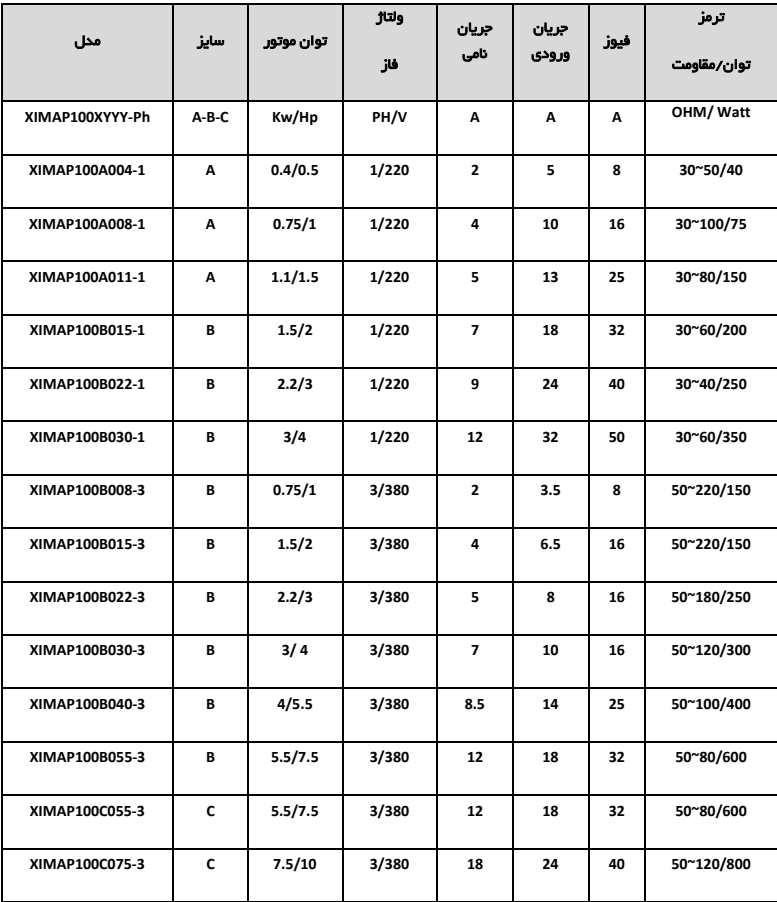

لوازم همراه دستگاه

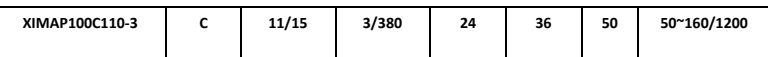

 توان مقاومت ترمز در جدول ،1-1 با توجه به ضکریب 11 برای برگشکت انرژی داد دکد و برای سیستمهایی با ضریب بیشتر بر گشت انرژی، باید توان مقاومت ترمز به همان نسبت بزرگتر انتخاب دود، ولی محدود مقاومت تغییری نمیکند.

● حریان ورودی دستگاه در بار نامی برای موتور استاندارد ۴ قطب (١۶۰۰ دور) تعریف شده است.

● برای کاهش مقدار مؤثر جریان ورودی میتوانید از ســلف کاهش هارمونیک اســتفاده نمایید. برای اطلاعات بیشتر به بخش «انتخابها» مراجعه نمایید.

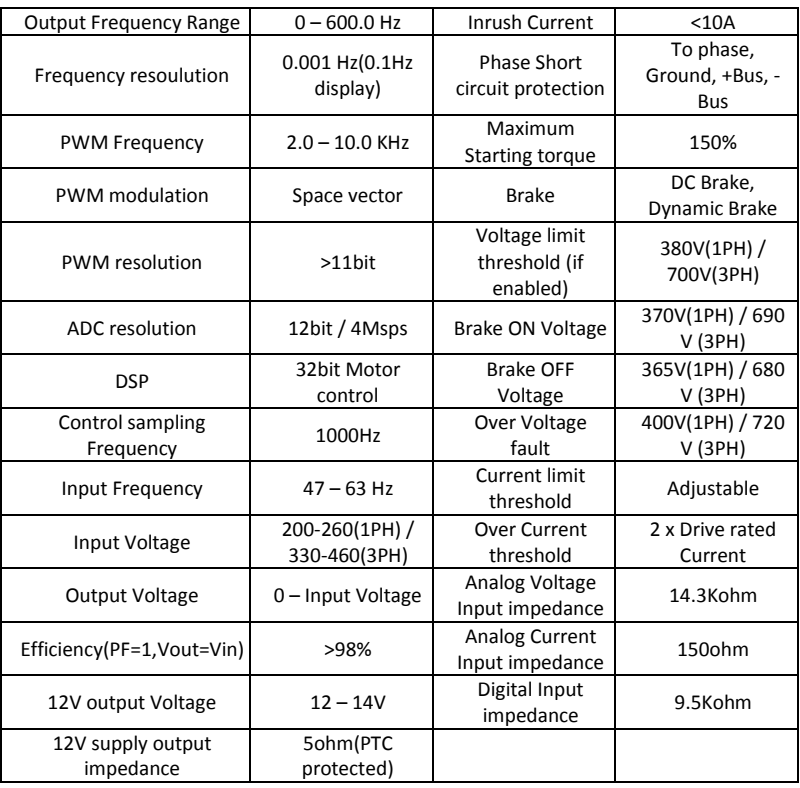

جدول مشخصات فنی XIMA(0.4 – 11 Kw)

جدول ۲– ۱: مشخصات فنی درایو Xima

نکات ایمنی

| مدل دستگاه | W<br>(mm) | H<br>(mm) | $D$ (mm) | W <sub>1</sub><br>(mm) | H1<br>(mm) | (mm) | وزن<br>(gr) | IP |
|------------|-----------|-----------|----------|------------------------|------------|------|-------------|----|
| XIMA-A     | 95        | 155       | 139.5    | 84.0                   | 144.0      | 11.5 | 1600<       | 20 |
| XIMA-B     | 103       | 206       | 160      | 91.5                   | 194.5      | 11.5 | 2200        | 20 |
| XIMA-C     | 128       | 293       | 178.0    | 117.5                  | 282.5      | 11.5 | 3600        | 20 |

جدول ۳– 1: مشخصات فیزیکی XIMA (0.4 Kw - 11 Kw)

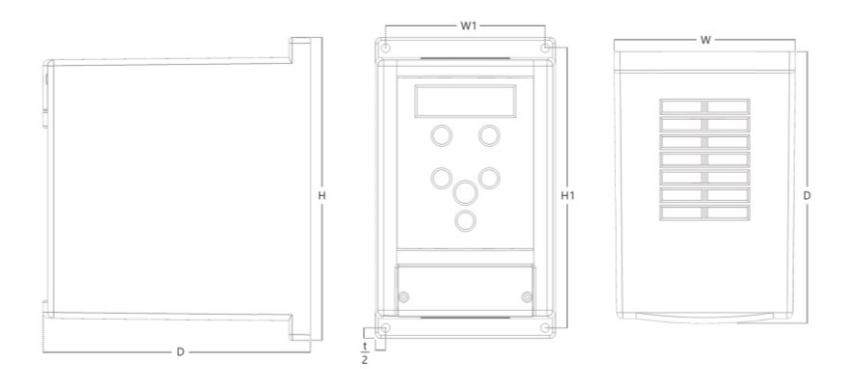

شکل ۱–۱: ابعاد فیزیکی دستگاه

نکات ایمنی

o ن ات عمومی

رعایت نکات ایمنی علاوه بر رفع خطرات احتمالی در هنگام نصب و استفاده، عمری طولانیتر و کارکردی کم وقفـهتر را برای دســـتگـاه رقم خواهــد زد. عدم توجه به این نکات علاوه بر خطرات احتمالی جانی یا مالی، باعث ابطال گار انتی دستگاه نیز خواهد شد.توجه داشته باشید که نصب و تنظیم این دستگاه نیاز به تجربه و تخصص داشته و کارکنان غیرمتخصص بههیچوجه مجاز به نصب و تنظیم دستگاه نیستند و خسار ات جانی و مادی مربوطه بر عهده مصر فکننده است.

o برق ورودی/سروجی

برق ورودی و خروجی در سیستم کنترل دور، دارای ولتاژ بالا (۳۲۰ یا ۳۸۰ ولت) بوده و بسیار خطرناک است. هنگام نصب و راهاندازی این سیستمها حتما برق ورودی دستگاه را قطع کنید و تمامی مراحل را طبق راهنمای نصب در بخش «نصب الکتریکی» اجرا کنید.

o یس ک م انی ی و ایمنی سیستم کنترل دور موتور، اصـولاً قسـمتی از یک سـیسـتم مکانیکی متحرک اسـت که میتواند منشـأ خطراتی برای کارکنان باشــد. طراحی صـحیح ســیســتم مکانیکی و ســایر موارد همگی در تأمین امنیت

نکات ایمنی

کارکنان نقش بســزایی دارند. اســتفاده از کلیدهای حفاظتی برای قطع کردن برق دســتگاه در مواقع اضطراری و یا نصب ترمز مکانیکی برای موتور، در بعضی از کاربردها الزامی است.

⊙ آتش سوزی

ســیســتم کنترل دور، یک قطعه در معرض آتش،ســوزی اســت و به همین خاطر حتماً باید درون تابلوی مناسب و دارای استانداردهای مربوط به حریق قرار داده شود. هرگونه خسارت ناشی از آتش گرفتن دسـتگاه بر عهده مصـرفکننده اسـت و تنها خسـارات مربوط به دسـتگاه کنترل دور که منشـأ آن خود دستگاه باشد، مشمول خدمات گار انتی خواهد بود و حتی اگر آتش گرفتن دستگاه (حتی در اثر مشکلات فنی خود دستگاه) منجر به آتشسوزی و خسارت به سیستمی غیر از دستگاه شود، خارج از مسئولیت شرکت خواهد بود.

o فیوز و مدارات محافظ

استفاده از فیوز و مدار محافظ در ورودی دستگاه اجباری است و هرگونه کوتاهی در نصب چنین قطعاتی دســتگاه را از گارانتی خارج کرده و باعث افزایش ریســک خطرات جانی و مادی میشــود. برای انتخاب درست مدار محافظ به جدول ۱–۱ مراجعه نمایید.

o محدود اضافهبار

در حالت نرمال باید جریان موتور کمتر از جریان نامی اینورتر باشــد و درصــورتیکه این جریان بیش از ه ۱۱ درصد جریان نامی اینورتر باشد، دستگاه به فاز اضافهبار یا Overload وارد میشود و بسته به مقدار اضافهبار، پس از مدتزمانی خطای اضافهبار اتفاق افتاده و سیستم نیاز به ریست کردن دارد. اگر اضـافهبار در حالتی رخ دهد که موتور در حالت کار نرمال با جریان کمتر و مســاوی جریان نامی بوده است، مدتزمان خطای اضافمبار کمتر از زمانی خواهد بود که اضافمبار در ابتدای راهاندازی موتور رخ دهد. در جدول -1 2 ایت زمان را مشاهد مینمایید.

در صورتیکه که جریان موتور بیش از ۲۰۰ درصد جریان نامی دستگاه باشد، دستگاه بدون تأخیر خطای اضافه جریان سواهد داد.

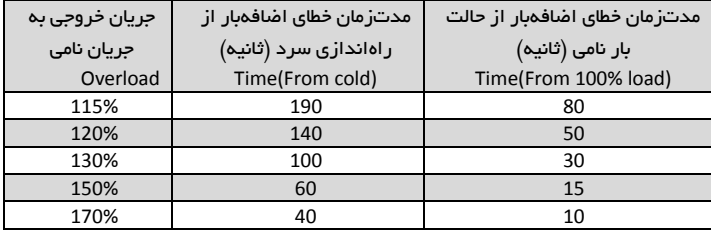

جدول ۱– ۲: زمانهای قابلتحمل برای دستگاه در خطای اضافهبار

توجه:در صورتیکه توان متوسط موتور در مدت طولانی بیش از توان نامی دستگاه باشد، دستگاه خطای کم بودن توان دستگاه را خواهد داد بدین معنی که باید دستگاه اینورتر با یک توان بزرگتر جایگزین شود. در این حالت اگر دستگاه دچار مشکل شود مشمول گارانتی نخواهد بود. توجه کنید که تمامی

<span id="page-6-0"></span>یارامترها اعم از خطاها و متوسط و ماکزیمم دما و جریان و ولتاژ و غیره درون حافظه دستگاه ذخیرهشده و برای اعتبار گارانتی مورد ارزیابی قرار میگیرند.

نصب دستگاه

o محل نصب

یکی از مهم ترین عوامل خرابی دستگاه کنترل دور موتور، رعایت نکردن اصـول مربوطه در محل نصـب دستگاه است که در مواردی میتواند باعث ابطال گارانتی نیز بشود.

– دســتگاه باید حتماً در درون تابلو برق اســتاندارد فلزی نصــب شــود و این تابلو باید تهویه مناســبی داشته باشد.

در صورت بسته بودن تابلو یا عدم وجود تهویه مناسب، علاوه بر احتمال رخ دادن خطای اضافه دما، عمر دستگاه نیز بهطور فراوان کاهش میابد.

– تابلوی موردنظر باید حتماً در فضای سریوشیده باشد.

– دستگاه باید از حداقل از کف ۱۰ سانتیمتر و از بالا ۱۰ سانتیمتر و از اطراف ۱۰ سانتیمتر با بدنه تابلو فاصـلـه داشـتـه باشــد و درعینحال مسـیر ورود هوای تازه و خروج هوای گرم برای تابلو مهیا شــده باشد. (از یایین تابلو به سمت بالا)

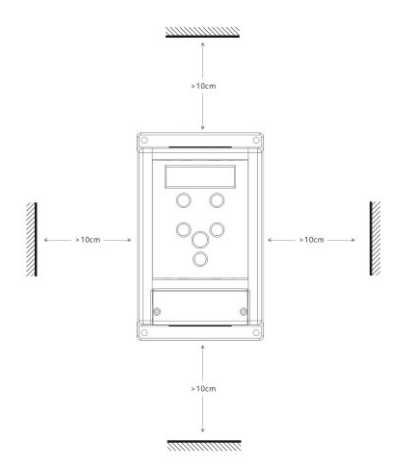

شکل ۱–۳: فاصله مجاز برای نصب فیزیکی

- اســـتفاده از فیلتر هوا در ورودی هوای تابلو بهویژه در محلهای آلوده و یر گردوغبار الزامی اســـت و وجود بیشازحد گرد و غبار درون دستگاه، باعث ابطال گارانتی خواهد بود. - هرگونه رطوبت مسـتقیم و متراکم (مثل شـبنم) میتواند خسـارات زیادی را به دسـتگاه وارد کند و

طبعاً مشمول گار انتی تعویض و تعمیر نیز نخواهد بود.

اسـتفاده از هیتر در درون تابلو بهخصـوص در زمسـتان و محیطهای مرطوب و جاهایی که احتمال وجود شبنم بر روی سطوح وجود دارد الزامی است و در در ازمدت باعث صرفهجویی چشمگیری در هزینههای نگهداری و تعمیر دستگاههای الکترونیکی خواهد شد.

– دمای محل نصــب باید در محدوده 10- تا 50+ درجه ســانتیگراد باشــد و از دمای ۴۰ تا ۵۰ درجه به ازای هر درجه سانتیگراد، ۲ درصـد از توان نامی باید کاسته شود. دماهای خارج از این محدوده علاوه بر کاهش تصاعدی عمر دستگاه، باعث ابطال گارانتی نیز خواهد شد.

عمر خازنهای طبقه قدرت دســتگاه به ازای هر ۱۰ درجه گرمتر بودن محیط، نصــف میشــود به همین دلیـل دســـتگــاههـایی کــه در محیط خیلی گرم و یــا تحـت بـار زیاد کار میکنند در مدت کوتاهتری نیاز به تعویض خازن پیدا میکنند.

– محل نصب نباید دچار لرزشهای شدید و مداوم باشد و درصورتیکه نیاز به نصب دستگاه در مکانی با لرزش زیاد بادد باید قعل از نصب با مشاوریت درکت در ایت مورد مشورت کنید.

تابش مســتقیم نور خورشــید باعث کاهش چشــمگیر عمر جعبه و صـــفحهکلید دســتگاه خواهد شـــد و همچنین باعث ابطال گار انتی میگردد.

– درصورتیکه ارتفاع محل نصب از سطح دریا از ۱۰۰۰ متر بیشتر است، باید به ازای هر ۱۰۰ متر اضــافه، ٢% کاهش ظرفیت برای توان دســتگاه در نظر بگیرید در غیر این صــورت احتمال گرم کردن دستگاه در بار نامی وجود دارد که در این صورت نیاز به دستگاه با توان بزرگتر خواهد بود.

توجه: ارتفاع زیاد از سـطح دریا نیز مانند گرمتر شدن محیط، باعث کاهش عمر خازنهای قدرت میشود چراکه غلظت هوا کاهش یافته و تبادل گرمایی خازنها با محیط به همان نسبت کاهش می یابد.

o مشخصات محل نصب د ا

در جدول زیر مشخصات حداقل برای محل نصب دستگاه برای عملکرد پایدار و مطمئن دستگاه درج شده است.

توجه داشته باشید که عدم رعایت موارد ذیل موجب عملکرد نادرست سیستم دستگاه خواهد شد و عواقب احتمالی ناشی از آن خارج از مسئولیت شرکت است.

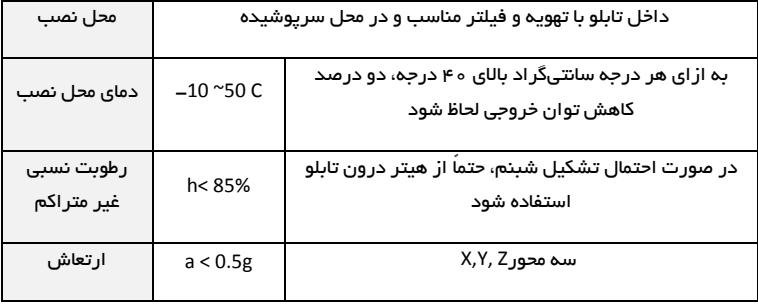

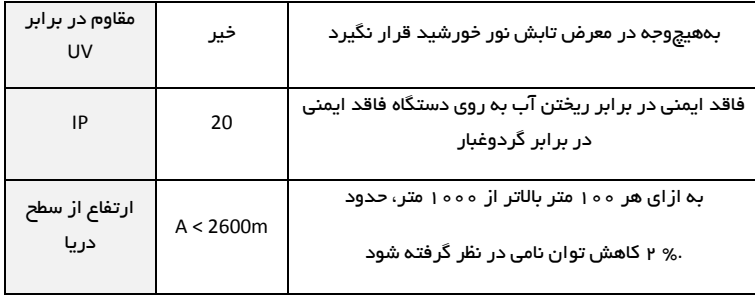

جدول ۱– ۳: مشخصات نصب فیزیکی درایو Xima

o موتور

قبل از نصــب دســتگاه، حتیالامکان موتور را از ســیســتم مکانیکی جدا کنید. این کار به خصـــوص درجاهایی که چرخیدن برعکس موتور باعث خسارت به سیستم میشود الزامی است.

بدنه موتور را اتصــال زمین کنید در غیر این صــورت در هنگام بروز اتصــال بدنه در ســیم ییچ موتور، احتمال برقگرفتگی بسیار شدید و حتی مرگ وجود دارد.

در صورتیکه کل سیستم فلزی است و بدنه موتور هم به سیستم متصل است هر نقطه از سیستم را میتوانید زمیت کنید.

توان موتور بههیچوجه بزرگتر از توان نامی اینورتر نباشـد در غیر این صـورت کارکرد دسـتگاه بهینه نبوده و گارانتی دستگاه نیز باطل میشود.

همچنین وصـل کردن موتور با توان کمتر از توان اینورتر هم توصـیه نمیشـود و توان اینورتر حداکثر یک یله از موتور بالاتر باشد.

وصل کردن چندیت موتور مشابه به یک اینورتر منعی ندارد ولی باید توجه کرد که مجموع توان موتورها بیش از توان نامی اینورتر نباشد و درصورتیکه تعداد موتورها بیش از دو عدد هست، یک ضریب ۹٫۹ در توان دستگاه ضرب شود.

درجاهایی که موتور بهصــورت طولانی در دورهای پایین و با جریان بالا کار میکند حتماً از یک فن کمکی برای خنک کردن موتور اســتفاده کنید در غیر این صــورت موتور و حتی اینورتر دچار مشــکل خواهند دد.

توجه کنید که سربندی موتور متناسب با ولتاژ اینورتر باشد.

بهطور مثال اگر موتور ۳ اسب ۲۲۰/۰/۲۲ ولت مثلث/ستاره را به دستگاه یکفاز (۲۲۰ ولت) وصل میکنید حتما سـربندی موتور روی مثلث باشـد در غیر این صورت توان موتور بسیار کاهش میابد و اگر همیت موتور را به اینورتر با ورودی ککه فاز 381 ولت م صککل میکنید ن ماً موتور بهصککورت کک ار بسـتمشـده باشـد در غیر این امورت احتمال خرابی موتور و دستگاه بالا می ود و یا شاهد خطای اضافه جریان خواهید بود.

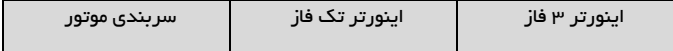

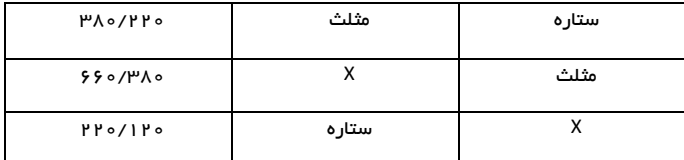

جدول ۲– ۳: نحوه اتصال در ایو به موتور بر اساس ولتاژ و سیم بندی

توجه کنید که علاوه بر سـربندی در ست موتور، ولتاژ و فرکانس نامی موتور نیز باید صحیح  $\bm{\cdot}$ تنظیم شود.

بهطور مثال موتور ۳۸۰ ولت با فرکانس نامی ۸۷ هرتز باید به دسـتگاه سـه فاز متصل شده و فرکانس نامی موتور به روی 87 هرتز تنظیک دود.

این موتور اگر به دستگاه تک فاز متصل شود تا فرکانس ه ۵ هرتز با گشتاور نامی کار میکند ولی بالای ه۵ هر تز به منطقه توان ثابت واردشده و گشتاور متناسب با فرکانس کاهش میابد.

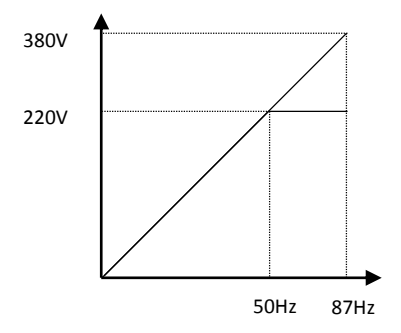

شکل ۲–۳: منحنی تغییرات ولتاژ برحسب فرکانس موتور با فرکانس نامی ۸۷ هرتز

نکته مهم کاربر دی

در صورتیکه موتور با سربندی ۲۲۰ ولت را به دستگاه ۳۸۰ ولت متصل کنید میتوانید فرکانس نامی موتور را روی ۵۰ هرتز و ولتاژ نامی موتور را ۲۲۰ ولت تنظیم کنید ولی توجه داشـته باشـید که جریان موتور با دسـتگاه سازگار باشد. بمطور مثال اگر توان نامی دستگاه کنترل دور ۳ اسب است، موتور باید جریـان نامی زیر ۵ آمپر داشـــتـه باشـــد. (برای مثال موتور ۱۱۰۰ وات ۲۲۰ ولت) در این حالت توان موتور در فرکانس ۸۷ دور، ۷۳ درصـد بیش از توان نامی موتور خواهد بود و دور نیز به همین نسـبت بیشــتر خواهد بود و مثلاً موتور ۱٫۱ کیلووات ۲۲۰ ولت ۱۴۲۰ دور، تبدیل به موتور ۱۹۰۰ وات ۳۸۰ ولت 2611 دور میدود.

برای موتورهای همم۳ دور از این روش استفاده نکنید چون دور موتور بسیار بالا میرود.

o نصب م انی ی

برای نصب دستگاه کنترل دور درون تابلوی موردنظر و شر ایطی که در بخش محل نصب» توضیح داده شد، ابتدا توسط شابلون موردنظر –که همراه دستگاه قرار دادهشده– محل سوراخکاری را بهصورت تراز علامتگذاری کرده و با مته ۳ سور اخکنید. سـیس ابتدا ییچهای بالای دسـتگاه (۶ عدد ییچ خودرو قطر ۴ همراه دسـتگاه موجود هسـت) را بسـته و بدون اینکه آنها را کاملاً ســفت کنید ییچهای یایین دستگاه را ببندید و سیس هر ۴ پیچ را بهاندازه لازم سفت نمایید. توجه کنید که واشرها را نیز همراه پیچها استفاده کنید.

برای سادگی و سرعت بیشتر در نصب، بهتر است این مرحله توسط دو نفر انجام شود.

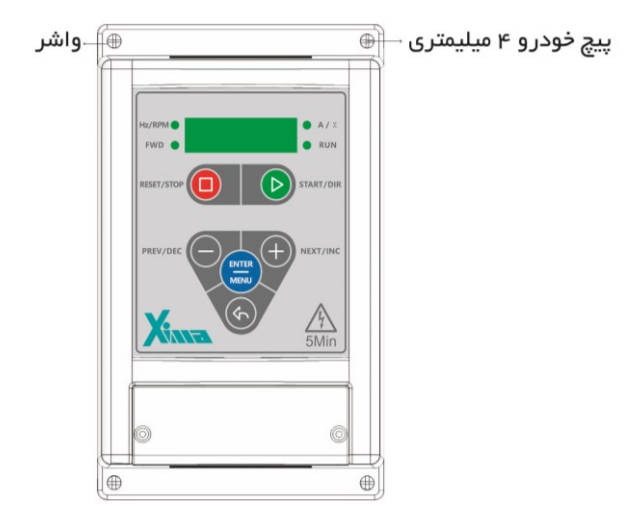

شکل ۳-۳: نمایش نصب دستگاه بهصورت تراز با سطح افق

### نصب الکترونیکی

#### <span id="page-11-0"></span>نصب الکتر ونیکی

#### o دما تیک کلی 100P-Xima

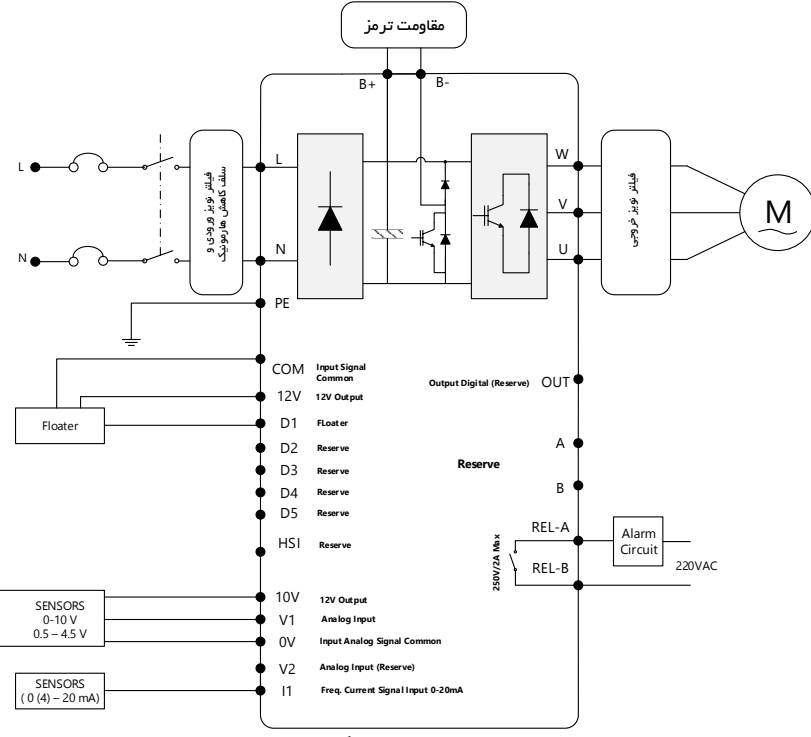

شکل ۱–۴: شماتیک کلی دستگاه XIMA

دسـتگاه XIMA دارای یک ردیف ۱۸ تایی ترمینال فرمان کوچک در بالا و یک ترمینال ۹ تایی قدرت در یایین (۸ تایی در مدل تکفاز) هســت. در ســری P100 تنها ورودی دیجیتال D1 و ورودی های آنالوگ 11 , V1 قابل استفاده هستند. بقیه ورودی ها برای نسخه های دیگر درایو رزرو قرار دارند. درایو، موتور و دیگر تجهیزات مرتبط را بـهصــورت شـــکـل زیر ســـیم بنـدی نماییـد. در قســمت بالل ترمینالهای قدرت به صوت مجزا از ترمینالهای کنترلی نمایش دادهشده است. همچنین مقاومت ترمز خارجی نیز باید به پایههای +B و -B متصل شود.

در صورتی که در خروجی از کنتاکتور استفاده می کنید از اسنابر مناسب بصورت موازی بوبین استفاده کنید تا از آســـیب دیدن رله خروجی درایو جلوگیری کنید. برای محاســـبه مقدار مناســـب می توانید با شرکت زیما تماس بگیرید.

نصب الکترونیکی

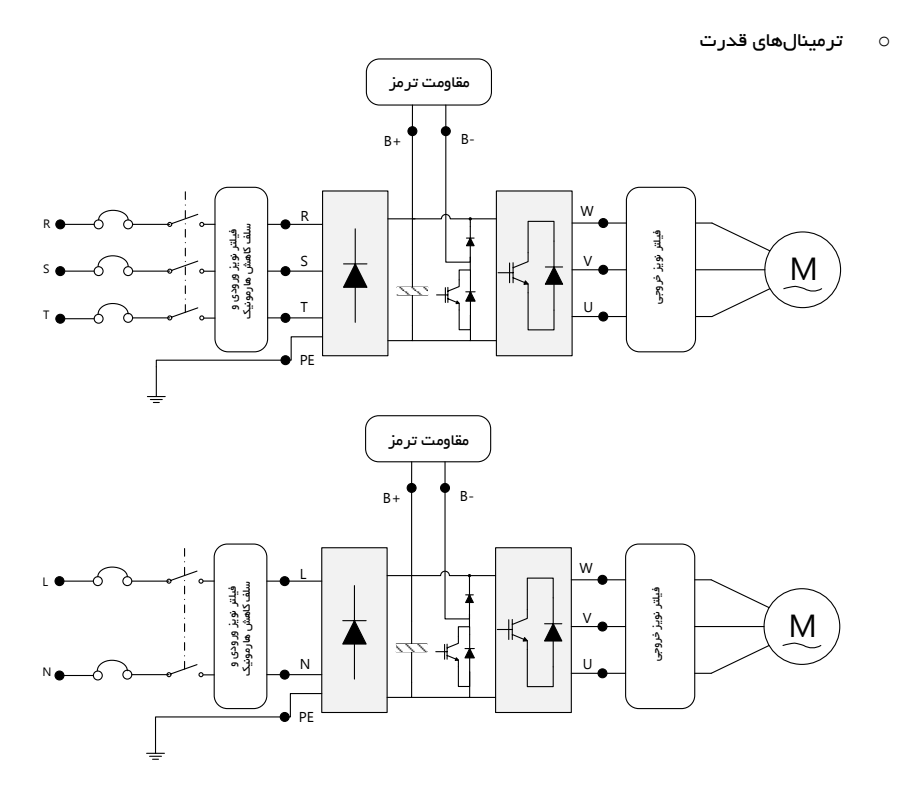

شکل ۲–۴: نمایش ترمینالهای قدرت ورودی و خروجی درایو تکفاز و سه فاز XIMA-P100

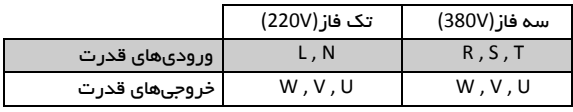

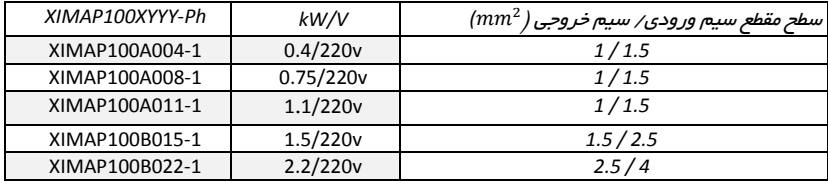

نصب الکترونیکی

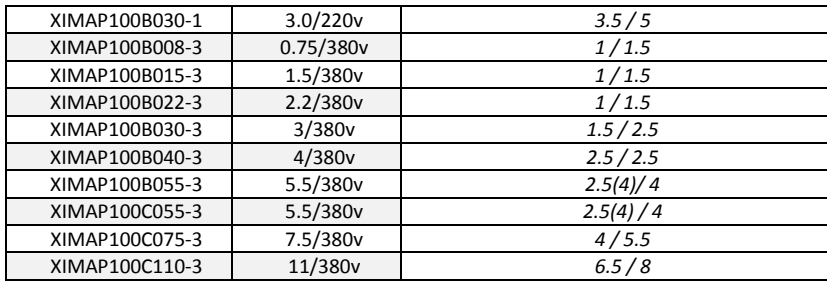

جدول ۱– ۴: سطح مقاطع مناسب برای ورودی/خروجی

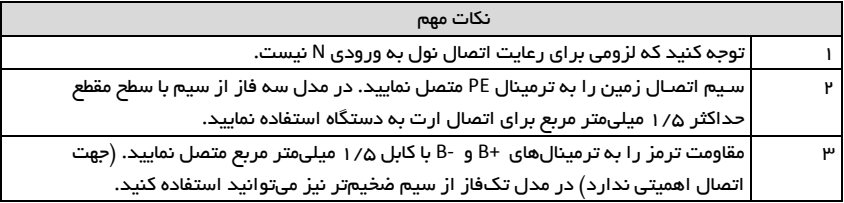

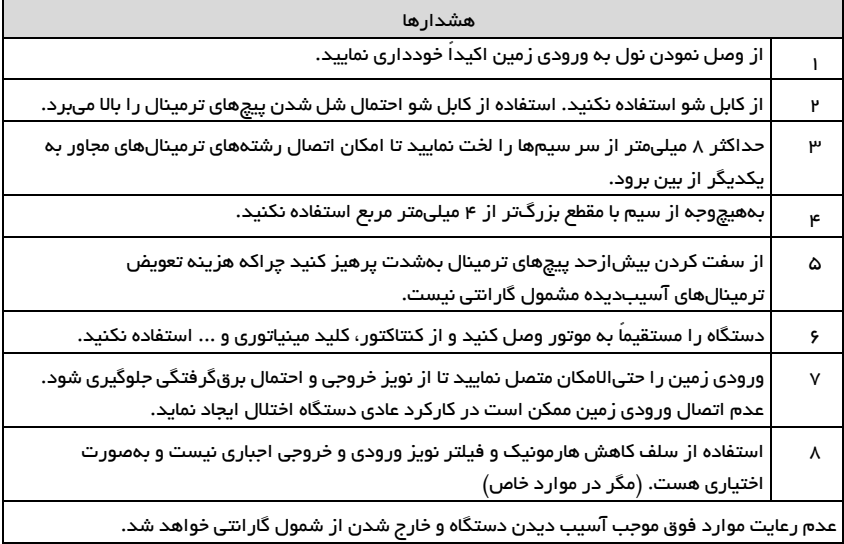

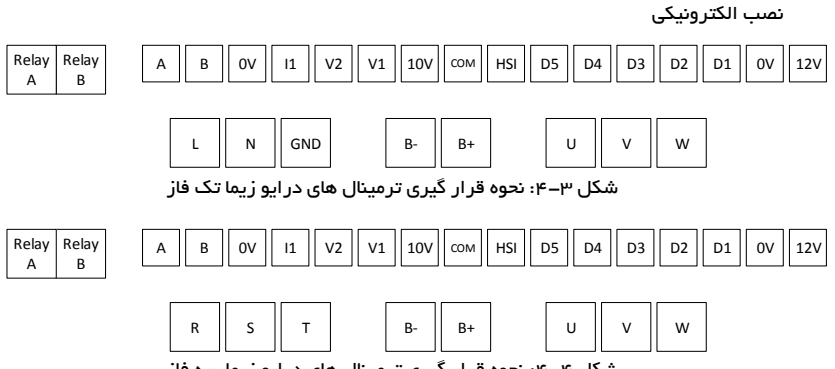

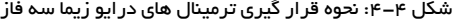

| شماره | نام ترمینال                                                                        | عملكرد                                                       | محدوده مجاز        |  |  |  |
|-------|------------------------------------------------------------------------------------|--------------------------------------------------------------|--------------------|--|--|--|
|       | 12V                                                                                | خروجی ۱۲ ولت. اتصال این خروجی به هر ورودی آن را فعال مینماید | 200 <sub>m</sub> A |  |  |  |
| ٢     | D <sub>1</sub>                                                                     | ورودى ديجيتال فلوتر                                          | 30V/5mA            |  |  |  |
|       | این ترمینالها بااتصـال به ترمینال ۱۲ ولت دسـتگاه فعال میشـوند. (توجه کنید که در    |                                                              |                    |  |  |  |
|       | صـورت اسـتفاده از ولتاژ خارجی، این ولتاژ کمتر از ۹ ولت و بیشـتر از ۳۰ ولت نباشـد و |                                                              |                    |  |  |  |
|       | همچنین مشــترک(COM یا دســتگاه فرســتنده فرمانها، باید به ترمینال COM              |                                                              |                    |  |  |  |
|       | متصل شود.)                                                                         |                                                              |                    |  |  |  |
| ۳     | <b>COM</b>                                                                         | زمین خروجی ۱۲ ولت برای تغذیه سنسور یا قطعه مشابه             | 200mA              |  |  |  |
| ۴     | 10 <sub>V</sub>                                                                    | خروجی ۱۰ ولت برای استفاده سنسور (بین ۲ تا ۱۰ کیلو اهم)       | 8 <sub>m</sub> A   |  |  |  |
| ۵     | V <sub>1</sub>                                                                     | ورودی آنالوگ ولتاژ شماره ۱ برای اتصال سنسور فشار ولتاژی      | 30V                |  |  |  |
|       | ترمینال V1 ورودی آنالوگ (ولتاژ) شـماره یک دسـتگاه هسـت. ولتاژ ماکزیمم این ورودی    |                                                              |                    |  |  |  |
|       | بهصورت پیشفرض برابر ۱۰ ولت است و میتواند توسط پارامتر  بین ۲ تا ۱۱ ولت             |                                                              |                    |  |  |  |
|       |                                                                                    | تنظيم شود.                                                   |                    |  |  |  |
|       | بر ای سنسور فشار با خروجی ولتاژ ه–ه ۱ ولت باید Pr12=0 تنظیم شود.                   |                                                              |                    |  |  |  |
|       | بر ای سنسور فشار هدفیکس  با خروجی ولتاژ ۵⁄ ه−۲⁄۵ ولت باید Pr12=2 تنظیم شود.        |                                                              |                    |  |  |  |
| ۶     | $\mathbf{11}$                                                                      | ورودی آنالوگ جریان                                           | 40mA/6V            |  |  |  |
|       | پیش فرض این ورودی 4-20mA است. برای حذف آفست سنسور فشار از پارامتر Pr16             |                                                              |                    |  |  |  |
|       | استفاده کنید و آن را روی ۱ قرار دهید تا آفست سنسور حذف شود.                        |                                                              |                    |  |  |  |
| v     | 0V                                                                                 | مشترک منفی ورودیهای آنالوگ دستگاه                            | 100 <sub>m</sub> A |  |  |  |
| Λ     | RFIAY <sub>1</sub>                                                                 | خروجى رله ديجيتال                                            | 250V/1A            |  |  |  |
|       | <b>RELAY 2</b>                                                                     |                                                              |                    |  |  |  |
|       | تر مینال دوتایی در سمت چپ که اندازه بزرگتری نسبت به سایر تر مینالها دارد خروجی     |                                                              |                    |  |  |  |
|       | ر له دستگاه است. در صورت بروز خطائی در سیستم این ر له وصل می شود.                  |                                                              |                    |  |  |  |

جدول ۲– ۴: ورودی–خروجی های مدار کنترل

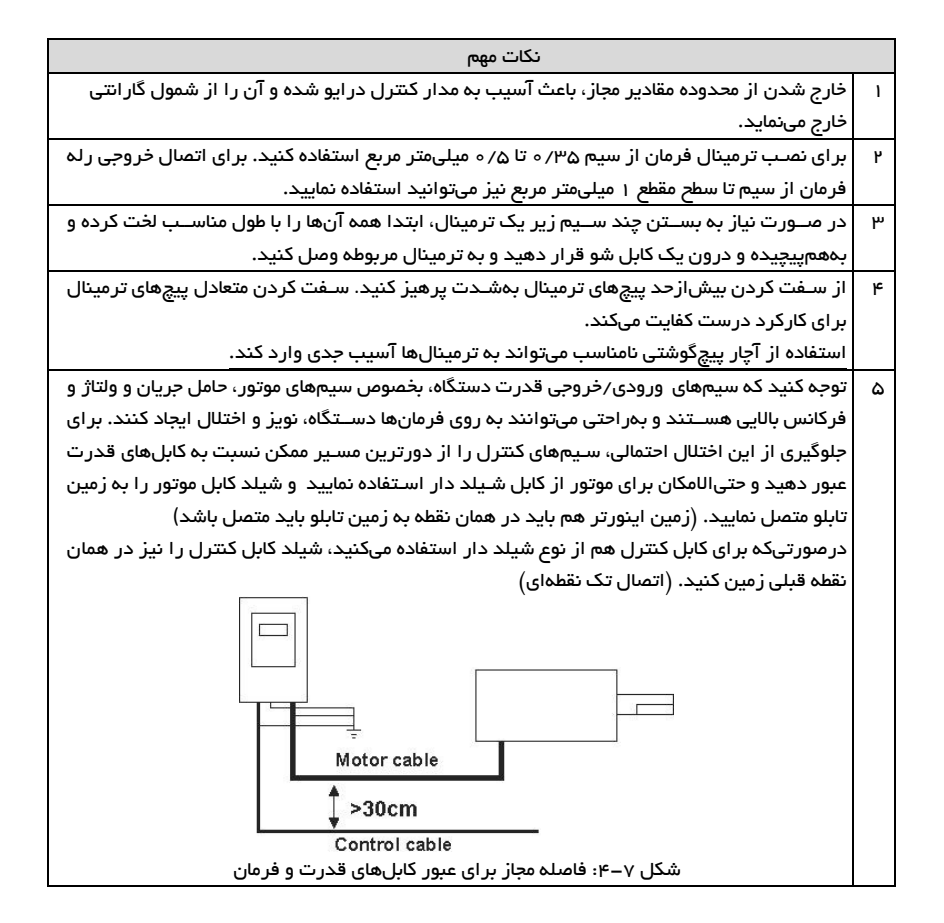

تنظیم نرمافزاری

تنظیک نرمافزاری

o کلیدها و صفحهنمای

دســتگاه XIMA دارای یک نمایشــگر ۴ رقمی ممیز دار و ۴ عـدد چراغ LED برای نمایش مقادیر و یارامترها و یک صفحهکلید ۶ تایی برای تنظیم یارامترها و ریست کردن خطاها و استارت استوپ موتور هست.

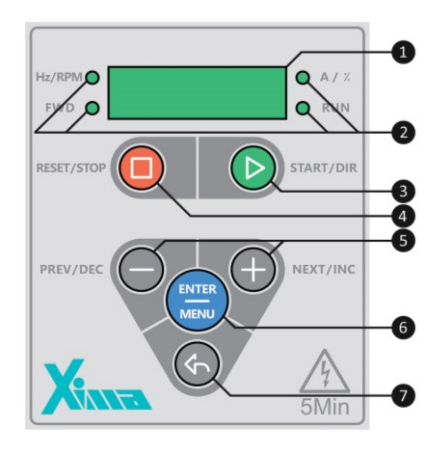

شکل ۱-۵: صفحهکلید اصلی دستگاه

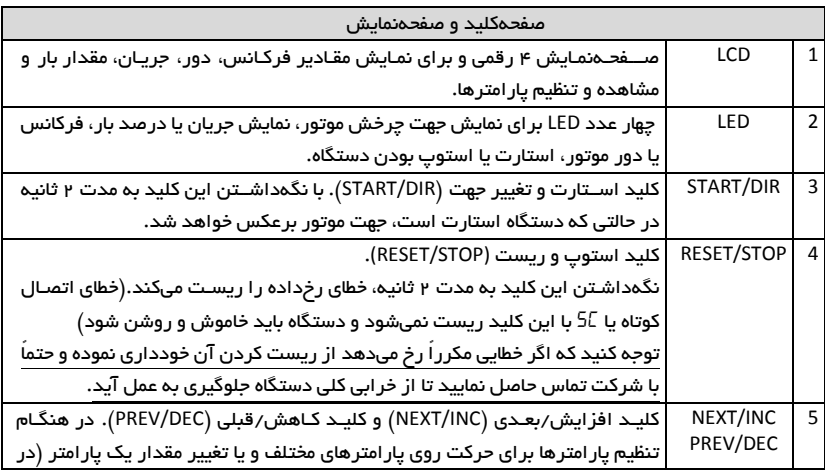

تنظیک نرمافزاری

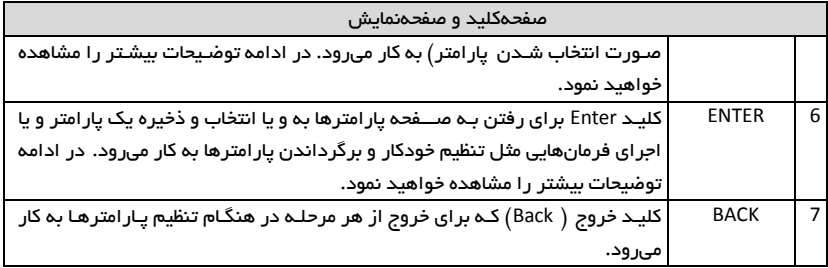

جدول 1-۵: معرفی صفحهکلید و صفحهنمایش دستگاه XIMA

تنظیم یار امترها

در حالت عادی صـفحه نمایش مقدار فشـار سـنسـور را نمایش می دهد و با فشـردن کلید مثبت و منفی برای چند ثانیه مقدار فشـار رفرنس دیده شــده(دقت ١/٥ بار) کم وزیاد می شــود، که حد بالای آن محدود به یارامتر Pr01 است .دو کلید استوپ و استارت نقش استارت استوپ را دارند

توجه کنید:حالت اسـتارت بصـورت ذخیره شـده باقی می ماند و در صـورت قطع و وصل برق دوباره خودبهخود استار ت شود.

کلید Back غیر از نقش برگشت از بارامترها زمانیکه فشار نمایش داده میشود با هر بار فشرده شدن بتوان فرکانس و آمپر و فشار را روی صفحه نمایش مشاهده کرد و LED مربوط روشن شود و پس از زمان یک دقیقه دوباره خودبهخود به حالت نمایش فشار برگردد.

برای ورود به یارامترها با فشردن کلید Enter کلمه pass دیده شود با Enter دوباره مقدار یسورد وارد شده و با Enter دوباره وارد یار امترها شـود (با یکبار درسـت وارد کردن یسـورد تا زمانیکه برق داخل دسـتگاه هست دیگر موقع ورود نیازی به وارد کردن یسورد نیست).

توجه: بعضــی از یارامترها اثر آنی بر کارکرد موتور خواهند داشــت که این تأثیر شــامل تغییر جهت موتور نیز خواهد بود. توجه داشته باشید که این تغییر ات حتماً توسط کارکنان آموزشدیده و مسلط به کارکرد سیستم، تغییر داده شـوند. هرگونه اشـتباه در تنظیم یار امترها احتمال خر ابی دسـتگاه را بالا برده و همچنین عمر کل سیستم و راندمان آن را کاهش میدهد و حتی میتواند منجر به صدمات جانی شدید شود.

بعضی بار امتر ها نیز فقط در هنگام استوب بودن در ایو قابل تغییر هستند و تغییر ات بعضی نیز هنگام ذخیر ه شدن و خروج از صفحه تنظیم پارامترها اعمال میشوند.

تنظیم نرمافزاری

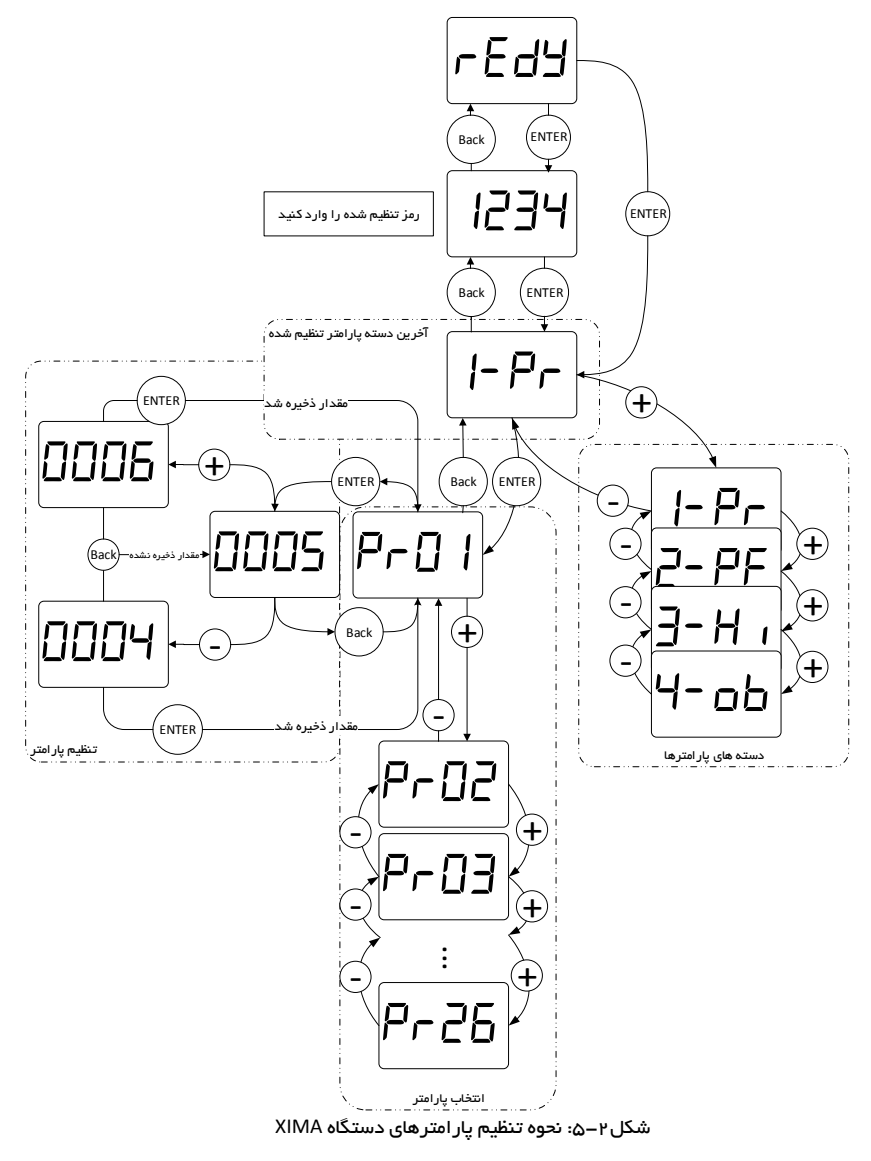

تنظیک نرمافزاری

o طریقه تنظیک اارام رها )setting Parameter): – ابتدا کلید Enter را فشار دهید و رها کنید تا به صفحه یارامترها بروید. (Press and relaease Enter) - رمز تنظیک درایو را وارد کنید. (enter the password and press Enter) – اکنون نام آخرین گروه تنظیمی روی صفحهنمایش دیده میشود. برای دیدن گروه بعدی کلید NEXT و برای دیدن گرو قعلی کلید PREV را فشار دهید. – حال کلید Enter را فشار دهید تا وارد گروه موردنظر شوید. اکنون نام آخرین یارامتر تنظیم شده در گروه موردنظر دیده میشود – برای دیخن یارامتر بعخی کلیخ NEXT و برای دیخن یارامتر قبلی کلیخ PREV را فشــار دهیخ. در صورتیکه این کلیدها را نگهدارید به ترتیب همه یار امترها را مشاهده خواهید نمود. (Press +/- to scrol parameters) – برای تنظیم یارامتر موردنظر، کلید Enter را فشار دهید. در این هنگام مقدار یارامتر بهصورت چشمکزن دیده خواهد شد. (Press Enter and you will see the parameter's value blinking) - با فشردن کلیدهای + و - میتوانید مقدار اارام ر را تنظیک کنید. در صورتیکه این کلیدها را نگه دارید مقدار یار امتر با سرعت متغیر اضافه و کم خواهد شد و در صورت زدن کوتاه این کلیدها تنها یک واحد تغییر انجام خواهد شد.

– درصورتیکه تمایل به ذخیره تغییرات یارامتر دارید کلید Enter را فشار دهید و در صورت تمایل به لغو تغییرات آخرین بارامتر، کلید خروج یا Back را فشار دهید.

– با هر بار فشیردن کلید Back یک مرحله به عقب باز خواهید گشیت و پس از چند بار فشیردن آن از صفحه یار امتر ها خارج خواهید گشت.

(Adjust value by pressing +/- and press Enter to save or Back to not save) توجه کنید که در صـورت خروج بدون ذخیرهسـازی، آخرین یارامتر تغییر داده شـده، به مقدار قبل از تنظیک سود بر سواهد گشکت. ضکمناً تغییرات بعضکی از اارام رها به صورت آنی در کارکرد یس ک تأثیر میگذارد و برخی دیگر پس از فشردن Enter و ذخیره بارامتر مؤثر خواهند بود.

o برگشت به مقادیر اولیه و ذسیر ازی در صــورت تمایل به برگرداندن مقادیر پیشفرض و یا گرفتن نســـخه یشـــتیبان از مقادیر فعلی و یا برگرداندن آخرین تنظیمات قبلی میتوانید از یارامتر Pr کا استفاده کنید.

#### يار امترها

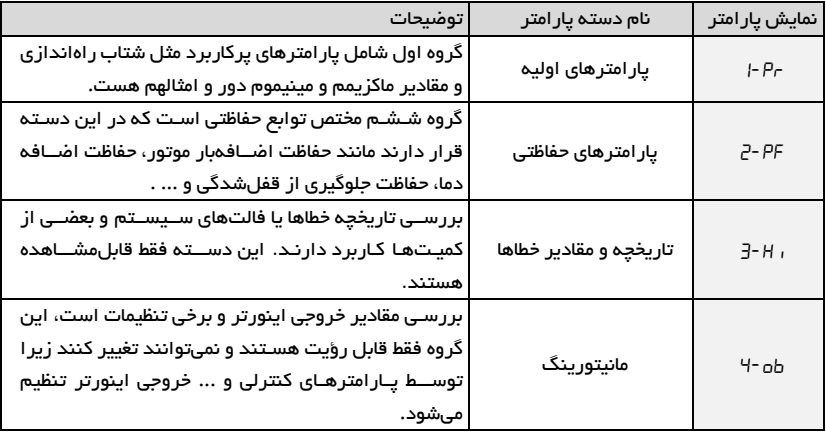

جدول ۱ – ۶: معرفی دستمبندی پار امترهای دستگاه XIMA-P100

توجه کنید که پیوســته نبودن شــماره پار امترها برای افزودن پار امترهای احتمالی در نســخمهای بعدی دستگاه هست.

ممکن اسـت بعضـی از پار امترهای موجود در این دفترچه در دسـتگاه شـما در دسـترس نباشـند. برای اطلاعات بیشتر با شرکت تماس حاصل نمایید.

o اارام رهای اولیه Pr1-

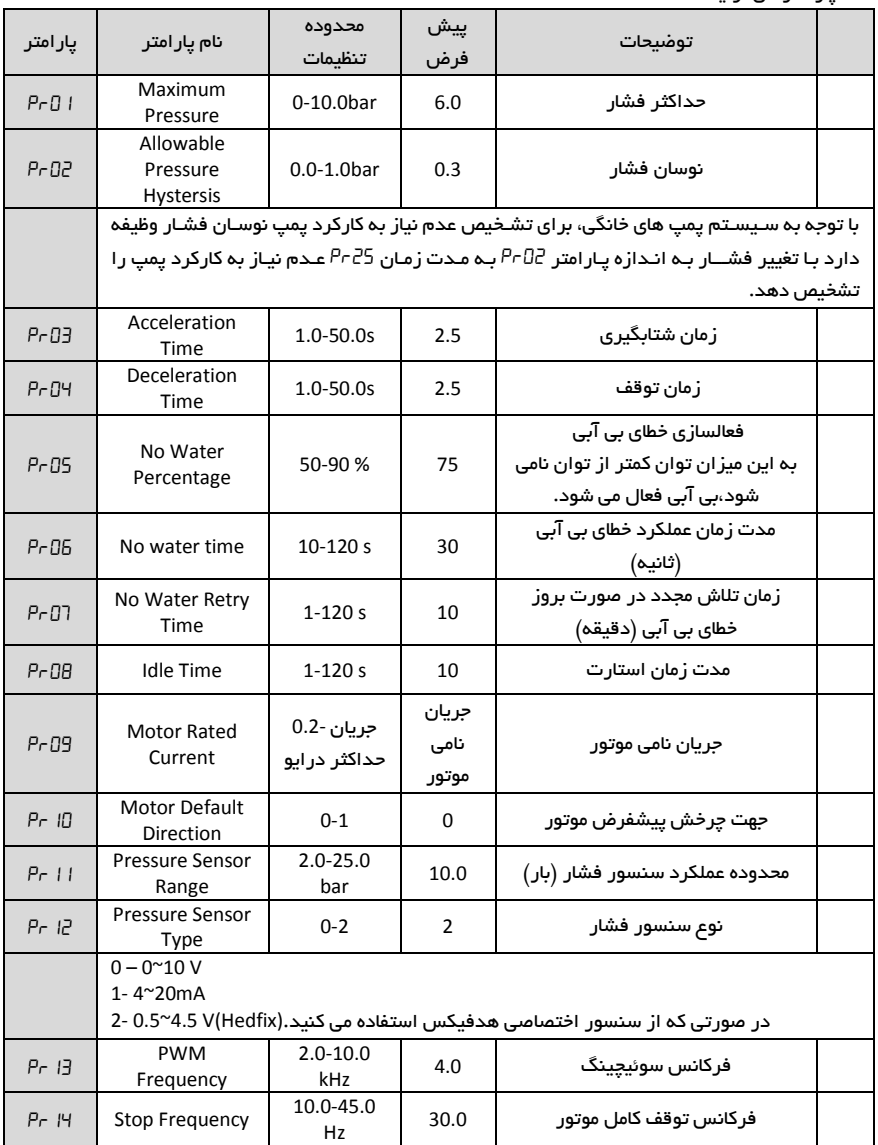

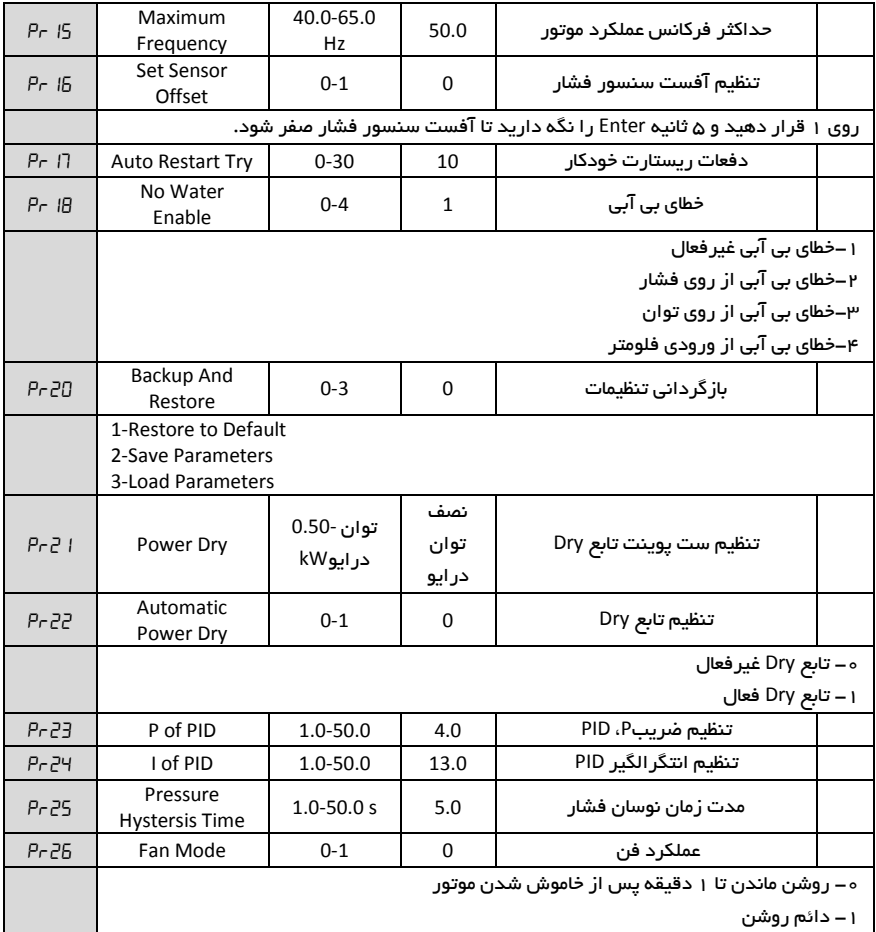

o پارامترهای *ح*فاظتی PF−2

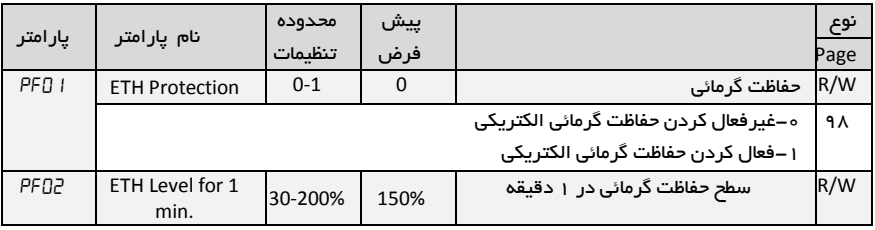

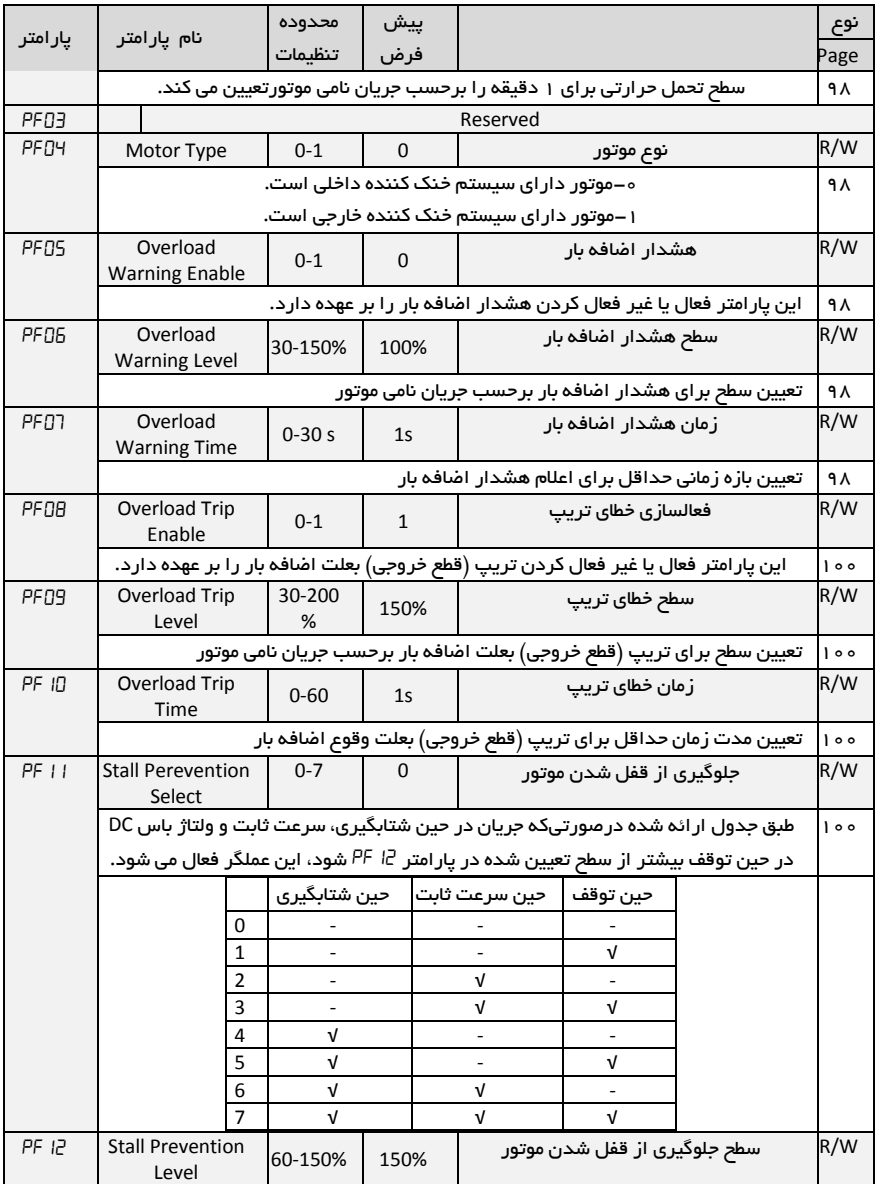

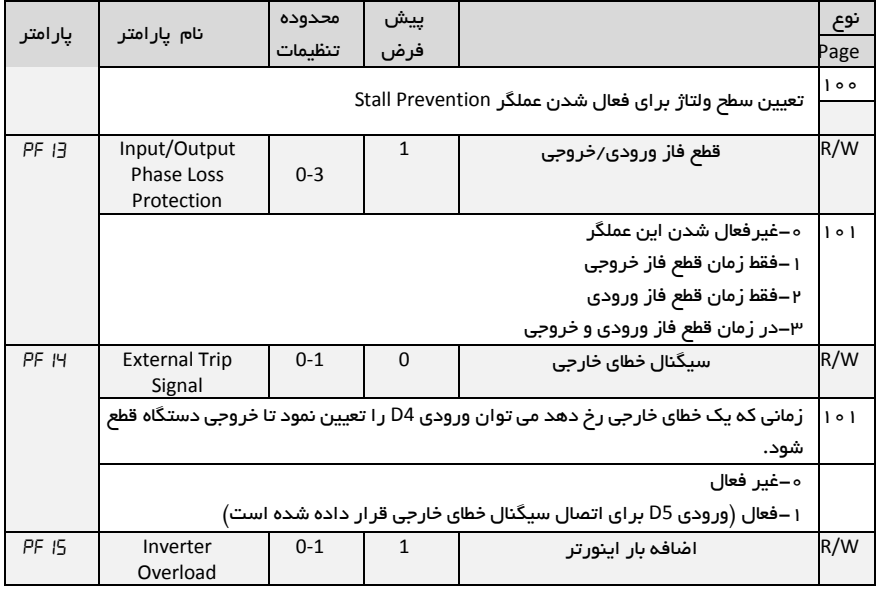

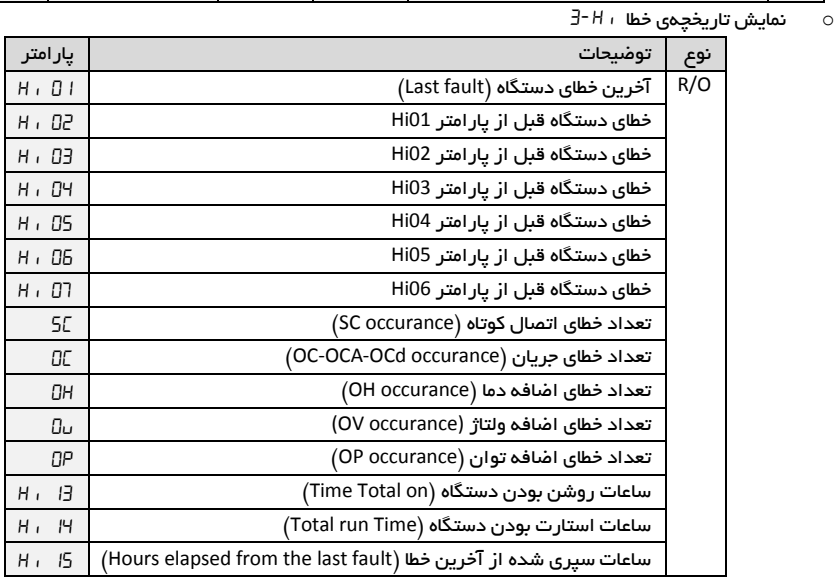

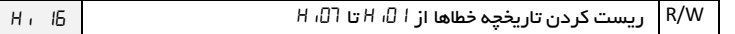

 $\,$  9- پارامترهای مانیتورینگ  $\,$ ob  $\,$ 

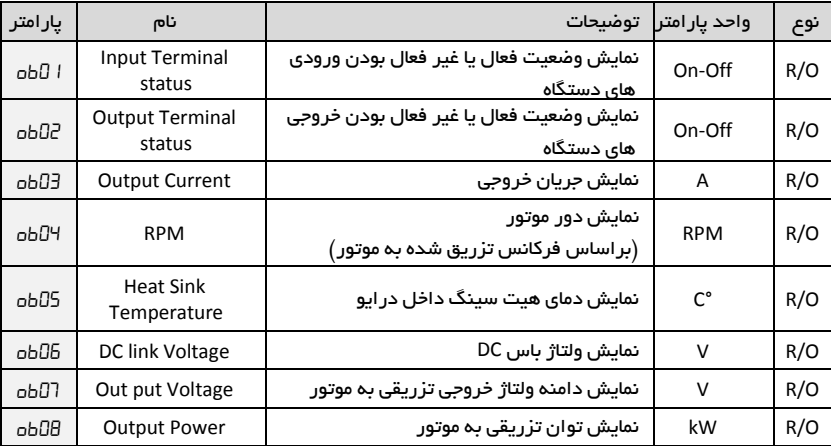

اشکالات احتمالی

اشکالات احتمالی

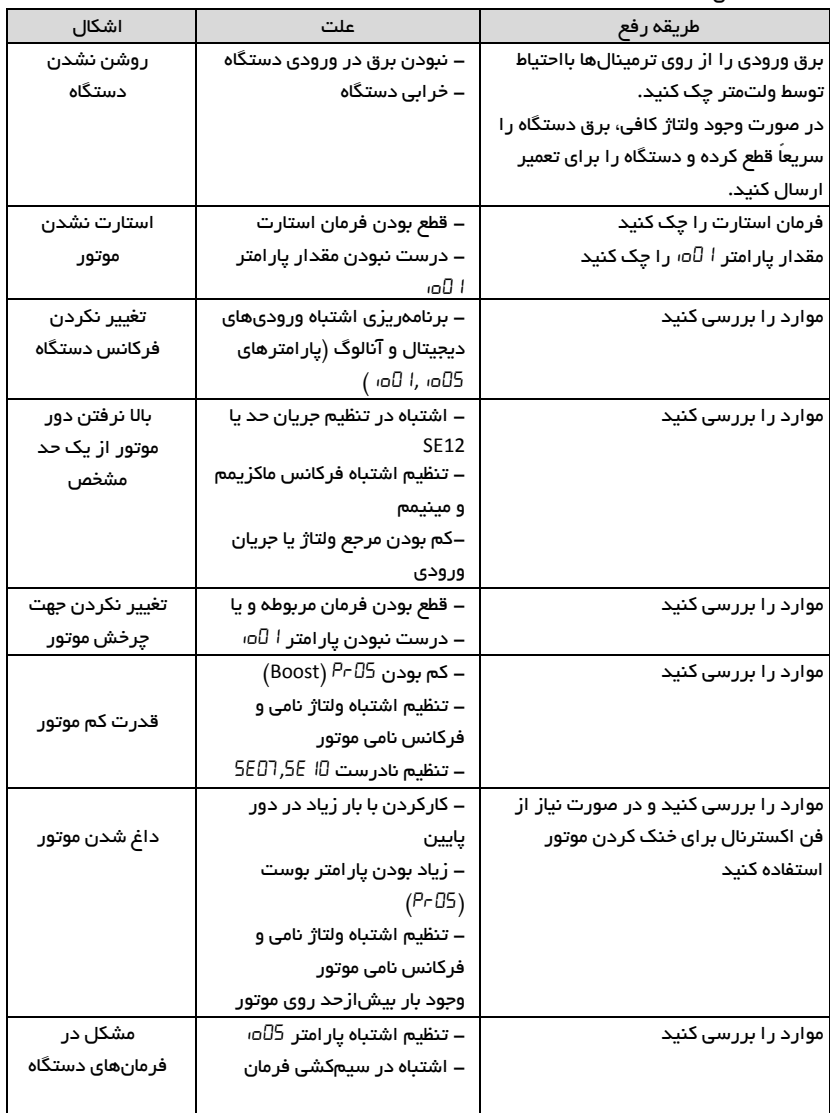

اشکالات احتمالی

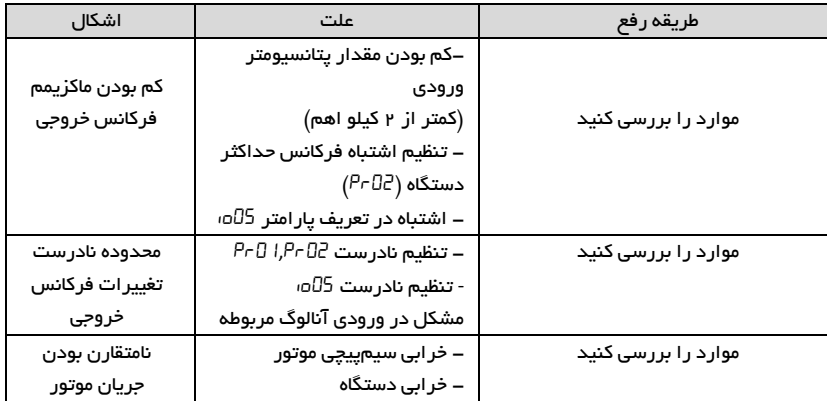

خطاها

سطاها

در صورتیکه خطایی (Fault) برای دستگاه رخ دهد برق خروجی دستگاه به سـرعت قطع شـده و پیغام مربوط به خطای مربوطه دیده میشود.

برای ریست کردن وضعیت خطا ۳ راه وجود دارد:

- -1 فشردن کلید Reset که اس از 5 ثانیه سطا را ریست میکند.
	- -2 غیرفعال کردن فرمان Enable.
- ۳– استوپ کردن درایو. ( در حالتی که دستگاه در حین کار خطا داده باشد) توجه کنید که خطای کمبود ولتاژ و یا دمای رادیاتور دسـتگاه و اتصـال کوتاه ممکن اسـت تا رفع مشکل

مربوطه قابل ریسـت کردن نباشــند و در این صــورت باید ابتدا شــر ایط به حالت نرمال برگردد تا خطا ریست گردد.

در صـــورتیکــه خطایی بهکرات رخ میدهد از ریســـت کردن آن خودداری نموده و برای رفع مشـــکل با مشاورین شرکت تماس بگیرید.

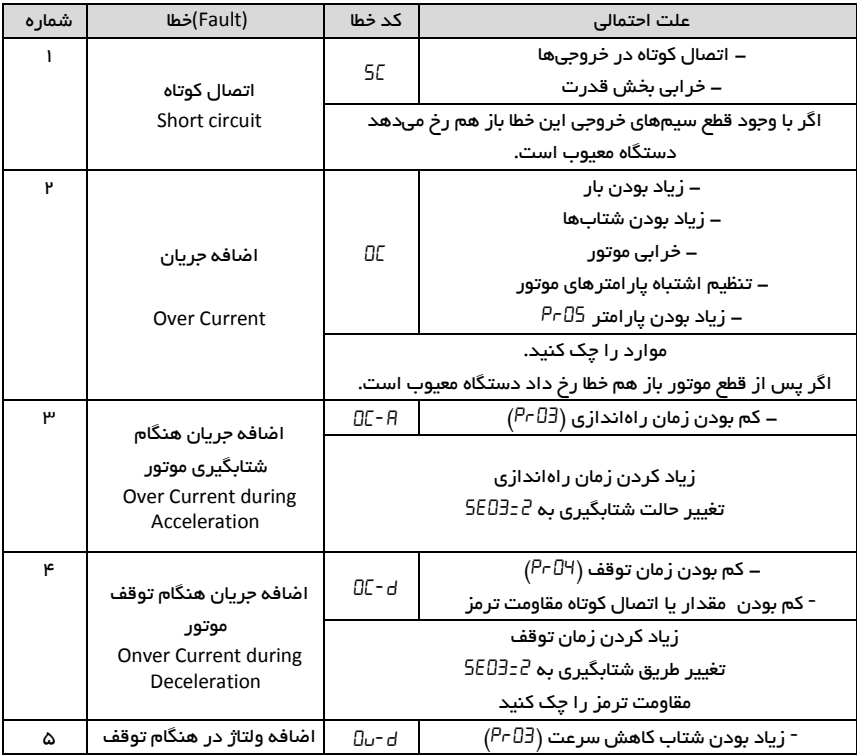

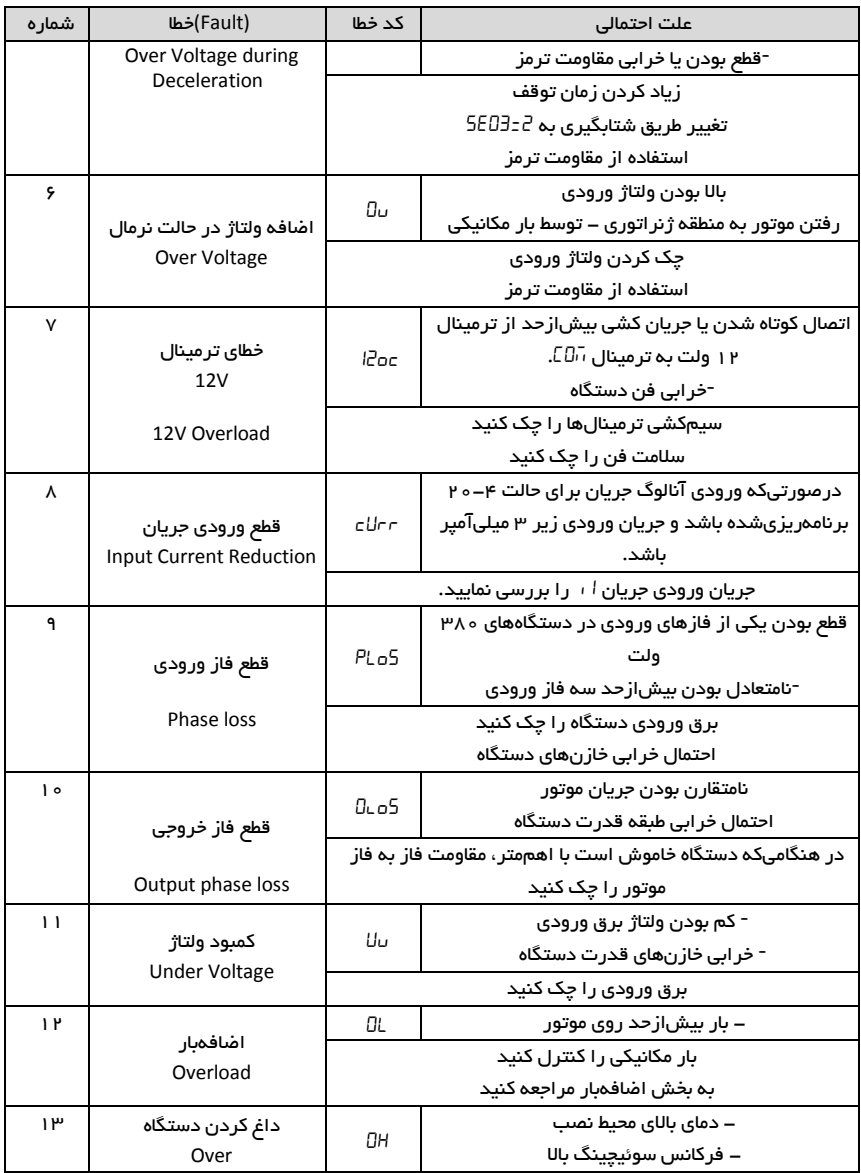

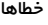

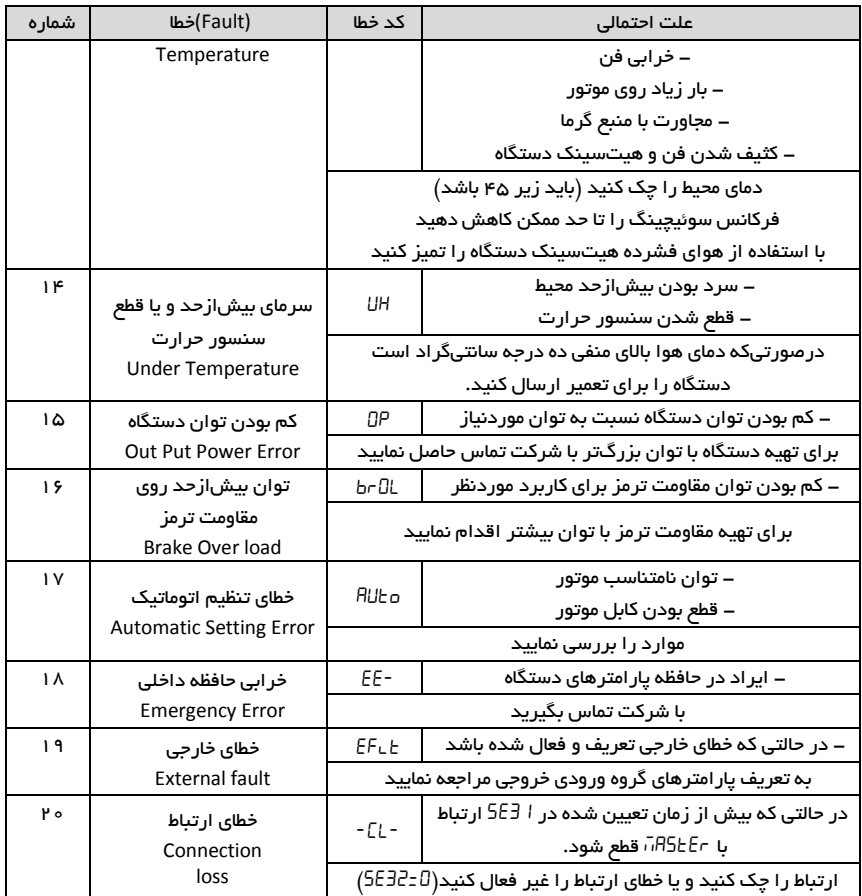

گارانتی و خدمات پس از فروش

گار انتی و خدمات پس از فروش

شرکت زیما تمرکز خاصی بر روی خدمات پس از فروش داشته و هدف خود را بر روی ارائه ارزانترین و سریع ترین خدمات پس از فروش متمرکز کرده است.

طراحی بسیار هوشمندانه و بهینه و ساخت تمامی بردها توسط شرکت، در کنار استفاده از قطعات معتبر و بـمروز، علاوه بر بـالا بردن کیفیـت کـارکرد دســـتگـاه، بـاعث کاهش هزینه تعمیرات شـــده و برخلاف برنـدهای وارداتی، هزینه خرابیها بســیار یایین بوده و همچنین ســرعت تعمیرات و خدمات هم قابل قیاس با اکثر برندهای وارداتی نمیباشد.

دستگاههای این شرکت همگی – از زمان خرید – ۱ ماه گارانتی تعویض و ۱۲ ماه گارانتی تعمیر داشته و در صـورت طولانی شـدن مدت زمان تعمیر دسـتگاه به علت تعطیلی و امثالهم، یک دسـتگاه بهصـورت امانی در اختیار شما قرار می گیرد تا کمترین وقفه در روند کار شما حاصل شود. (توجه کنید که ساعت کار کرد دستگاه، درون حافظه مربوطه ذخیره میشود)

- o درایط ابطال گاران ی
- یارگی و مخدوش بودن برچسب گارانتی یا برچسب اطلاعات دستگاه.
- در صـورت مفقود شـدن فاکتور خرید ( برگه گارانتی) دسـتگاه، تاریخ خروج آن از شـرکت معیار شـروع گار انتی خواهد بود.
	- شکستگی و ضربه خور دگی شدید دستگاه.
- وارد شـدن برق بیش از ٢٧٥ ولت در مدل تکفاز و 600 ولت در مدل سـه فاز. (قابلتشخیص توسط خرابی وریستورها و همچنین خواندن حافظه دستگاه)
	- وجود آلودگی و گرد وخاک زیاد در دستگاه. (نصب در محل نامناسب)
- استفاده از موتور با توان بیشتر از توان دستگاه. (قابلتشخیص از مقدار ذخیرهشده متوسط جریان و توان و دمای دستگاه)
	- آثار حرارت زیاد در محل نصب دستگاه. (مانند استفاده در نزدیکی کوره)
- آثار رطوبت زیاد در محل نصب دستگاه. ( استفاده در فضای باز یا محلهای با رطوبت بالا بدون ملاحظات مربوطه(
	- وارد شدن ولتاژ بالا در قسمت ترمینال فرمان دستگاه.
	- اتصال جابهجای برق ورودی و برق سروجی )موتور( و یا مقاومت ترمز.
	- منطبق نبودن تاریخ فاکتور و ساعات کارکرد دستگاه. (ذخیرهشده در حافظه دستگاه)

#### انتخابها

<span id="page-31-0"></span>در این قســمت به معرفی آیشــنهای موجود برای اینورترهای XIMA میپردازیم. تمامی این آیشــنها طراحی و ساخت خود شرکت بوده و با کمترین هزینه به مشتریان محترم ارائه میگردند.

o لف ورودی کاه هارمونیک جریان

در دسـتگاههای کنترل دور، برق ورودی یکسـو شـده و یک خازن نسـبتاً بزرگ وظیفه صـاف کردن برق یکســو شـــده را بـه عهـده دارد. این عمـل باعث به وجود آمدن هارمونیکهای قابلتوجهی روی جریان

انتخابها

ورودی میشـــود کــه خود این هـارمونیکـها باعث بالا رفتن مقدار مؤثر جریان ورودی تا حدود دو برابر میشـــود و این امر هم نهایتاً باعث بزرگ شـــدن مقطع کابل ورودی و همچنین بالا رفتن دیماند برق و تلفات کابل و در ن یجه مصر برق میگردند.

سلف ورودی طراحیشـده توسـط این شـرکت، مقدار مؤثر جریان ورودی (نه توان ورودی) را ۳۰ تا ۴۰ در صــد کاهش داده و علاوه بر کم کردن تلفات حرارتی کابل و دیماند برق، عمر خارنهای دسـتگاه را تا حـدود چـنـد بـرابـر افـزایـش مـی<هـد و هـمـچـنـیـن دســتـگـاه را نســـبـت بـه دوکهای گذرای برق ورودی، ایمتتر مینماید.

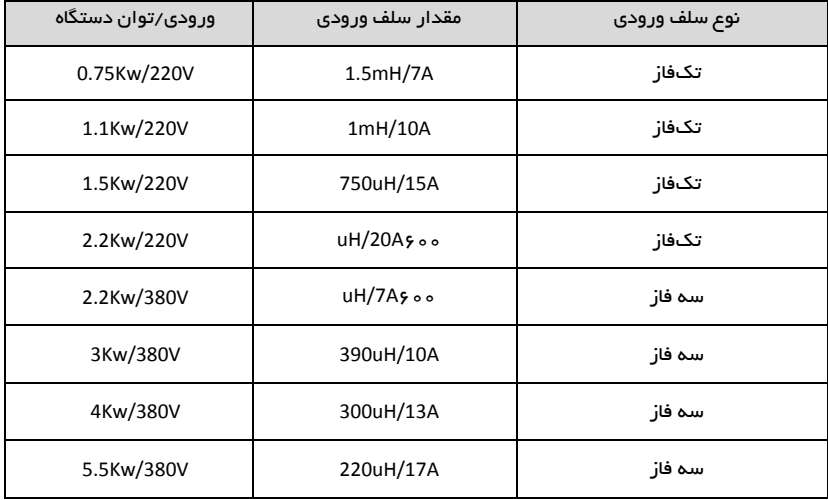

توجه کنید که حتماً از سلفهای متناسب با توان دستگاه استفاده کنید:

o فیل ر نویز ورودی

دستگاه کنترل دور برق یکسو شـده در ورودی را یس صـاف شدن توسط خازن بوسیلـه ۶ عدد سوئیچ الکترونیک (IGBT) توسط مدولاسیون SPACE VECTOR PWM به برق سـه فاز تبدیل میکند و اگرچه فرکانس این تبدیل از حدود ۱ تا ۲۰ کیلوهرتز متغیر اســت ولی هارمونیکهای فرکانس بالا به علت سرعت بالای این سوئیچها از برق ورودی کشیده میشود که اغلب بهصورت مؤلفه مشترک بوده و باعث ایجاد نویز و اختلال بر روی دستگاههای حساسی که برق مشترک با دستگاه دارند یا در نزدیکی دستگاه قرار دارند میشوند. این نویزها تا حدودی توسط خازن دستگاه و سلف هارمونیک که در قسمت قبلی معر فی شـد تضـعیف میگردند ولی برای تضعیف مؤثر این نویزها باید از فیلتر مخصوص مؤلفه مشترک اســتفاده کرد که نوع تک\فاز آن برای دســتگاههای تک\فاز و نوع ســــه فاز برای دســتگاههای ســــه فاز قابل استفاده است.

⊙ فیلتر نویز خروجی

خروجی دستگاه کنترل دور یک ولتاژ بالای سوییچ شونده با فرکانس چندین کیلوهرتز و سرعت سوییچ زنی زیر ۱۰۰ نانوثانیه هست و به همین خاطر هنگامیکه طول کابل خروجی دستگاه تا موتور زیاد شود، تشعشعات قابلتوجهی تولید خواهد شد که میتواند باعث اختلال جدی در کار سنسورها و سایر ادوات الکترونیکی حساس و همچنین مسیرهای ارتباط آنالوگ و دیجیتال مجاور و حتی خود دستگاه شود. فیلتر خروجی با کم کردن شـیب تغییرات ولتاژ خروجی تا حدود ۱۰ برابر، اثر این تشـعشـعات را تا حد قابل چشــمیوشــی کاهش میدهد و اســتفاده از آن در صــورت دور بودن موتور از دســتگاه، توصــیه می شود.

توجه کنید که در صـورت طولانی بودن کابل موتور، از کابل شـیلد دار اسـتفاده نموده و شـیلد کابل را همان طور که در ابتدای دفتر چه توضیح داده شد، در سمت دستگاه زمین کنید.

### o نرمافزار کن رل و مانی ورینگ و برد رابط

این نرمافزار برای ویندوز طراحیشـده و توسـط یک مبدل USB/RS485 قابلیت کنترل و مانیتورینگ و برنامهریزی ۱ تا ۳۲ دستگاه را بر روی پروتکل MODBUS RTU به کاربر میدهد.

⊙ یار امترهای سفارشی

اگرچـه در طراحی دســـتگاه XIMA، یارامترها طوری در نظر گرفتهشـــده که تقریباً اکثر قریب بهاتفاق کاربردهای معمول را یوشــش دهد ولی در راســتای احترام به مشــتری، قســمت طراحی شــرکت زیما یار امترهای مورد سـفارش مشتریان را که باعث راحتی کاربرد دستگاه برای استفادههای خاص میشود، درازای هزینه منطقی و گاه رایگان، به دستگاه اضافه خواهد کرد. بر ای اطلاعات بیشتر با شرکت تماس خاصل نمایید.

کن رلر PID

کنترلر PID متداولترین کنترلر خطی در صـنعت اسـت. این کنترلر شـامل سـه جزء متناسب و انتگرال گیر و مشتق گیر بوده و با تنظیم هر کدام میتوان یاسخ سیستم را به یاسخ قابل قبول نزدیکتر نمود. در شکل زیر شماتیک مربوط به این کنترل کننده را مشاهده میکنید.

e(t) خطای سیستم یا اختلاف مرجع و خروجی سیستم میباشد. r(t) مقدار مرجع موردنظر و y(t) خروجی سیستم کنترلی بهطور مثال فشار و یا دما و یا سرعت است.

u(t) در اینجا فرکانس و ولتاژ درایو است که به پروسـه وارد شده و باعث تغییرات خروجی یعنی دما یا فشار و غیر میدود. )سروجی Actuator)

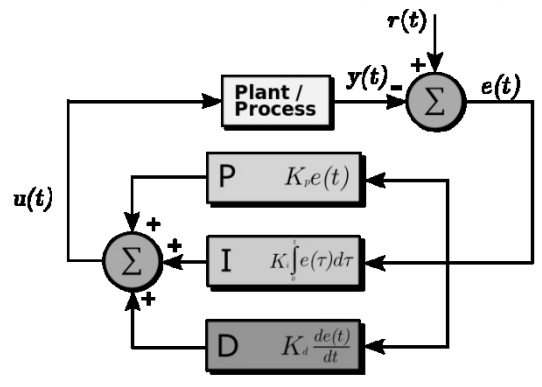

شكل 1-11: كنترل كننده PID

کنترل کننده متناسـب مضـربی از خطا را به صـورت آنی به خروجی کنترلر منتقل میکند به همین خاطر زیاد کردن آن میتواند باعث نایایداری سیستم شود.

کم شدن بیشازحد این یارامتر هم عکسالعمل سیستم را، در رسیدن خروجی سیستم به تعادل، کند خواهد کرد. در شکل زیر مثالی از اثر تغییر ضریب کنترل کننده متناسب برای یک سیستم را مشاهده مینمایید.

کنتر لر PID

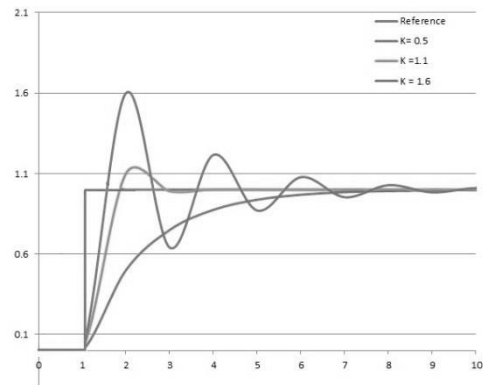

شکل ۲–۱۱: نحوه تغییر خروجی با تغییر ضریب کنترل کننده PID

انتگرال گیر از خطای ســـیســـتم انتگرال گرفته و آن را به خروجی منتقل میکند و باعث میشــود که هیچگونه خطای ماندگار در سیستم وجود نداشته باشد.

زیاد کردن آن باعث نوسـانی شــدن ســیسـتم و کم شــدن آن باعث دیرتر صــفر شــدن خطای ســیسـتم میشود. در شکل اثرات تغییر این یارامتر را مشاهده مینمایید.

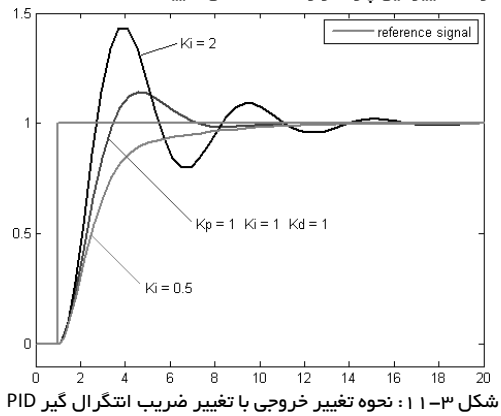

مشتق گیر وظیفه کنترل تغییرات سریع در خروجی سیستم را دارد و زیاد کردن آن باعث کم شدن در مقدار بالا زدن سیستم (Overshoot) میشود و از طرفی باعث دیرتر متعادل شـدن خروجی سـیستم نیز میگردد.

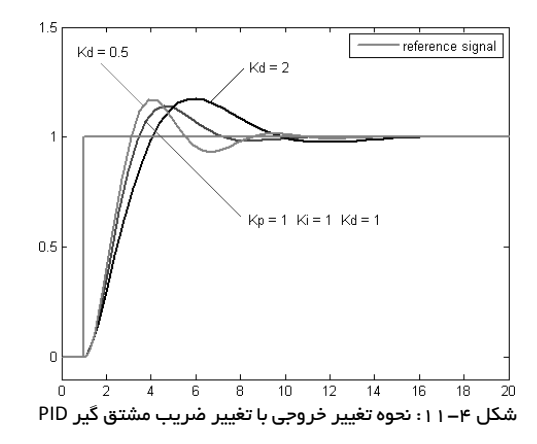